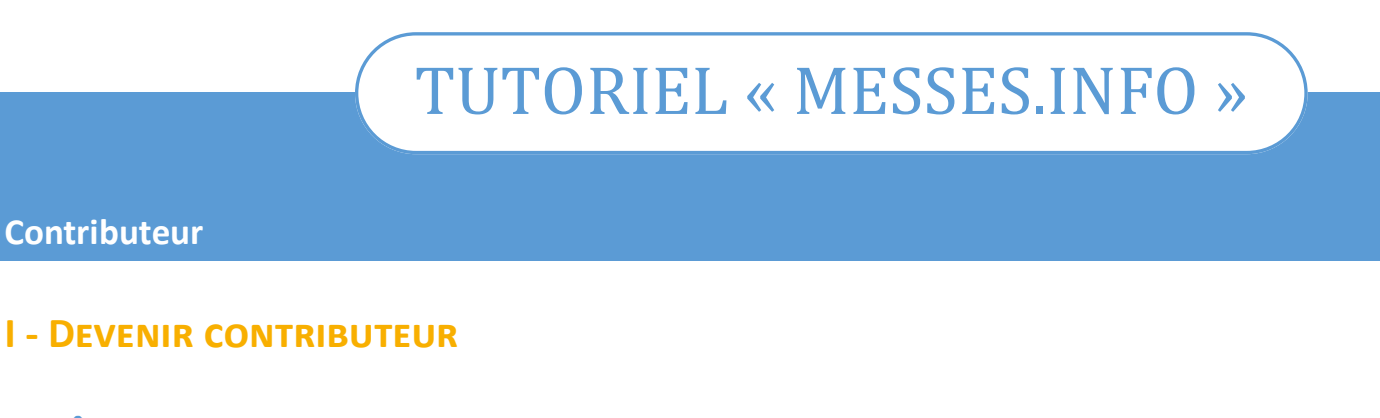

### **1. RÔLE**

Rôle du contributeur : **saisir les horaires** de la paroisse et **modifier les fiches des églises**. *A noter : le contributeur n'a accès qu'aux paroisses sur lesquelles il a été autorisé à agir par l'administrateur.*

Accéder au site « Messes info » via son navigateur :

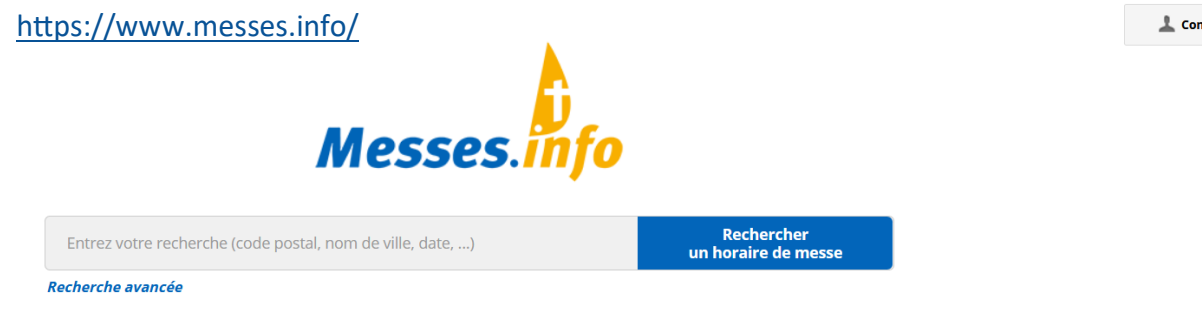

### **2. IDENTIFICATION**

Une fois que l'administrateur aura renseigné votre adresse mail, vous devez contribuer vous recevrez un courriel avec un lien direct vers cette page.

Créer son compte d'accès « contributeur ».

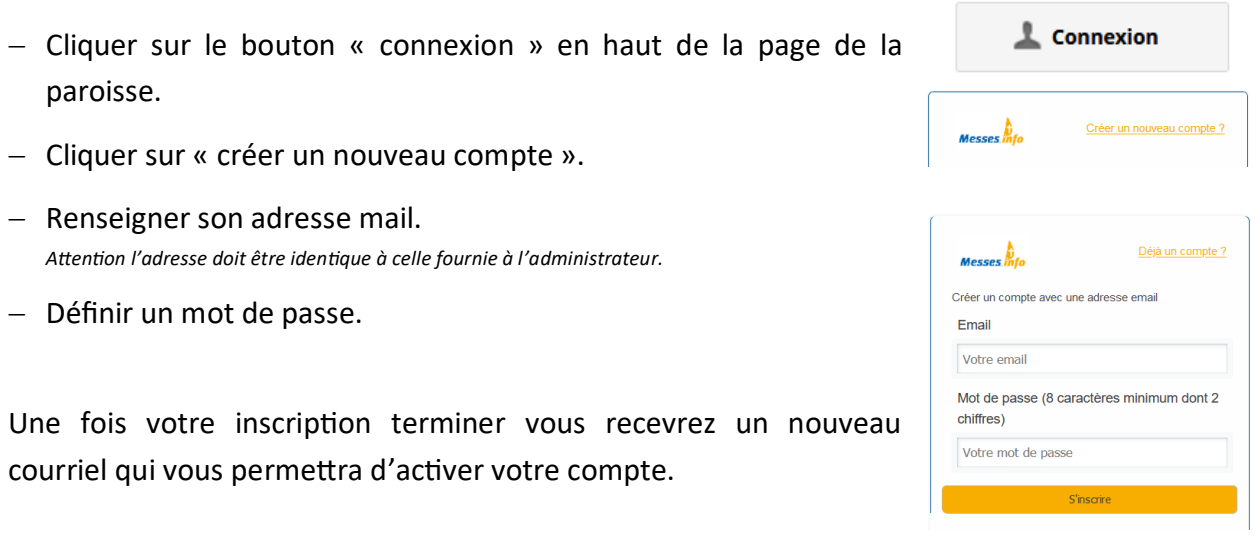

- Se connecter.
	- $-$  Enter son E-mal.
	- Enter son mot de passe.

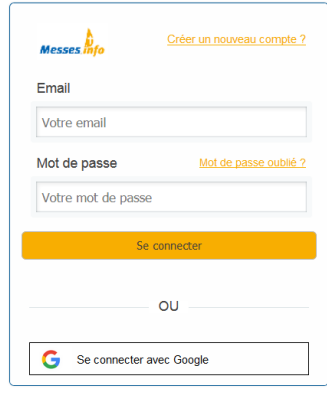

Vous êtes maintenant connecté.

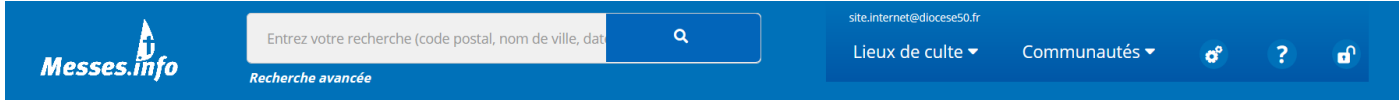

#### **3. Environnement**

 Les paroisses sont accessibles sous la liste déroulante **« communautés »** et les églises sous la liste déroulante **« Lieux de culte »**. *(N'apparaissent dans ces 2 listes que les lieux dont vous avez la charge).*

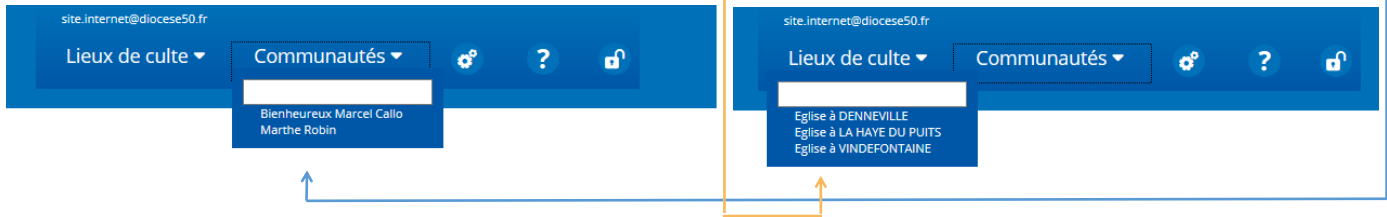

## **II - LES GRANDES ACTIONS**

# **1. Modifier les informations d'un un lieu de culte (église) existant**

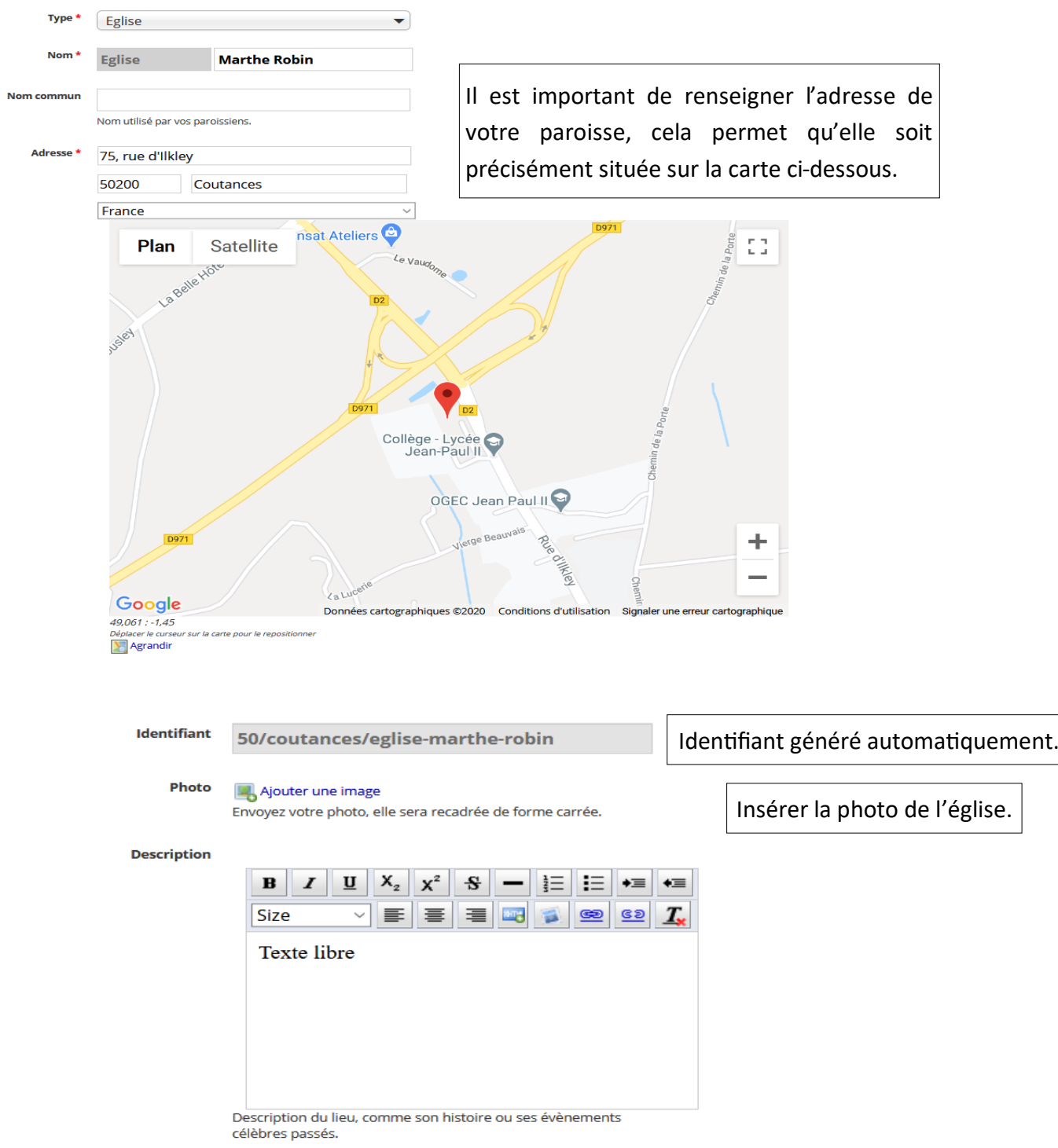

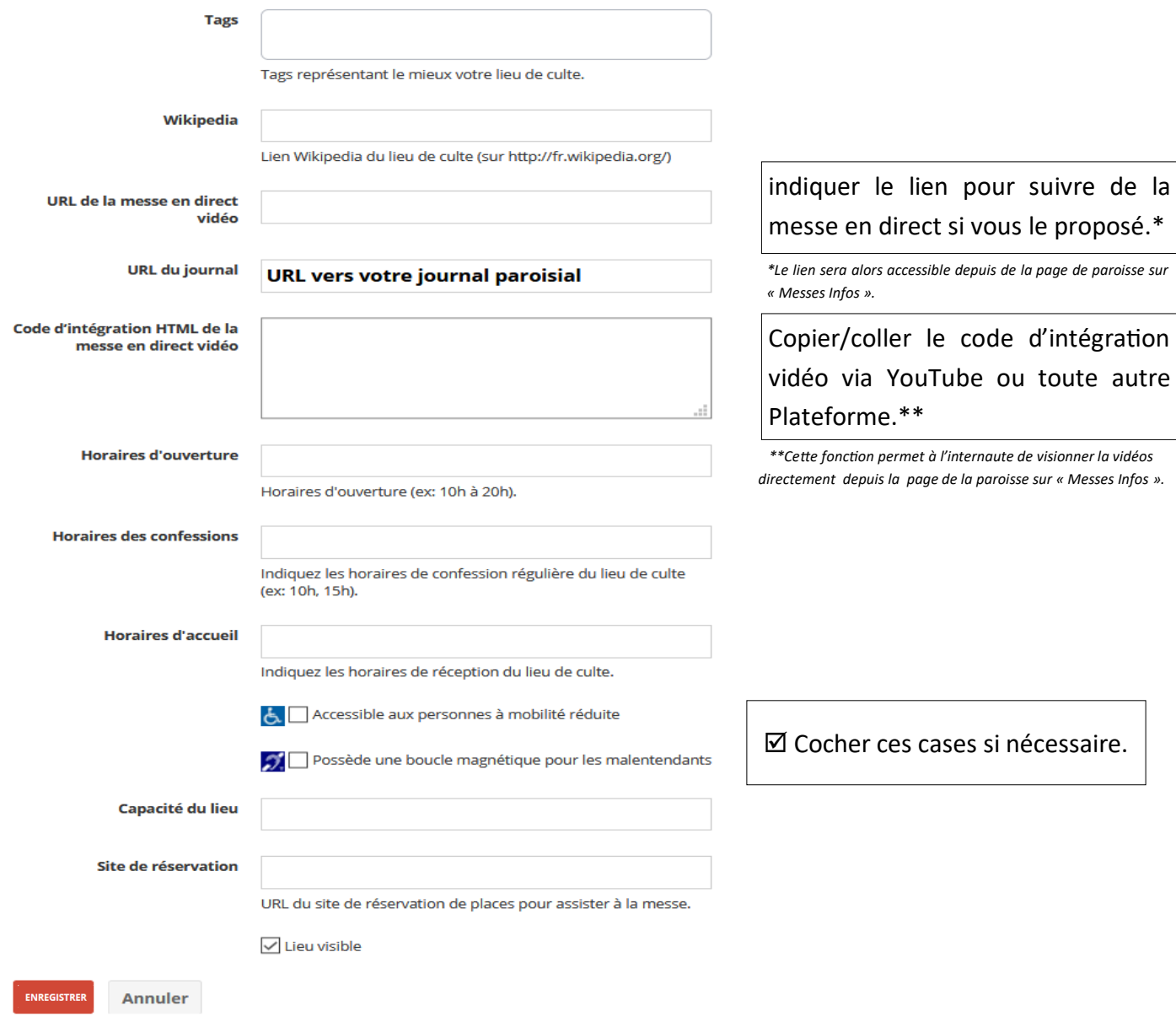

Pour terminer, cliquez sur le bouton « Enregistrer ».

## **2. Ajouter les horaires d'un lieu de culte (Église)**

#### Pour cela, deux façons de faire :

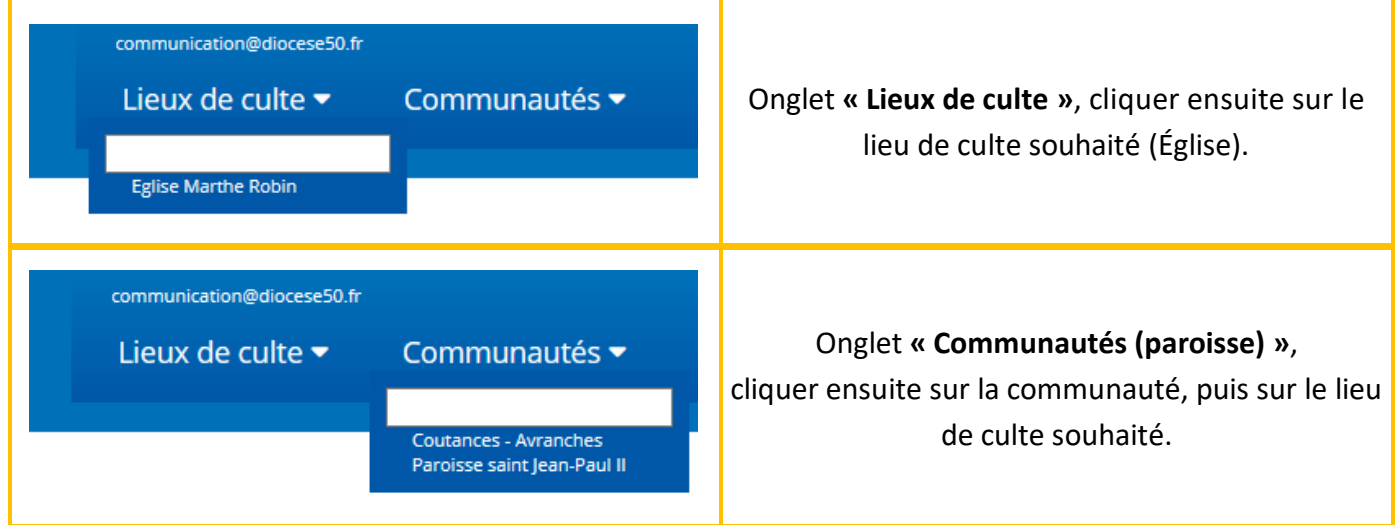

Dans les 2 cas présentés ci-dessus vous tomberez sur la même page.

## **Attention ! Votre statut de « contributeur » ne vous donne pas la possibilité de modifier les informations d'une communauté (paroisse), seul l'administrateur du diocèse peut le faire. Vous pouvez agir uniquement sur un lieu de culte (église).**

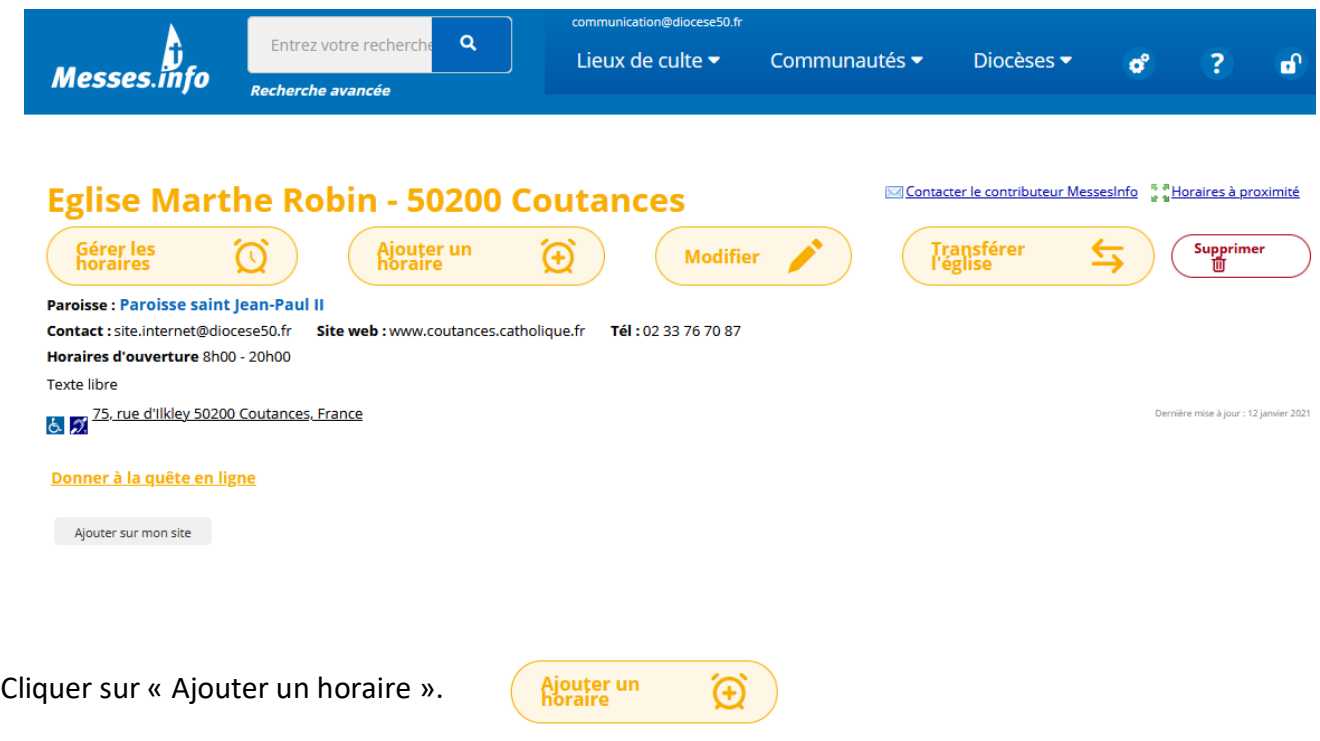

#### a. vue d'ensemble.

## **Gestion des horaires Paroisse : Paroisse saint Jean-Paul II**

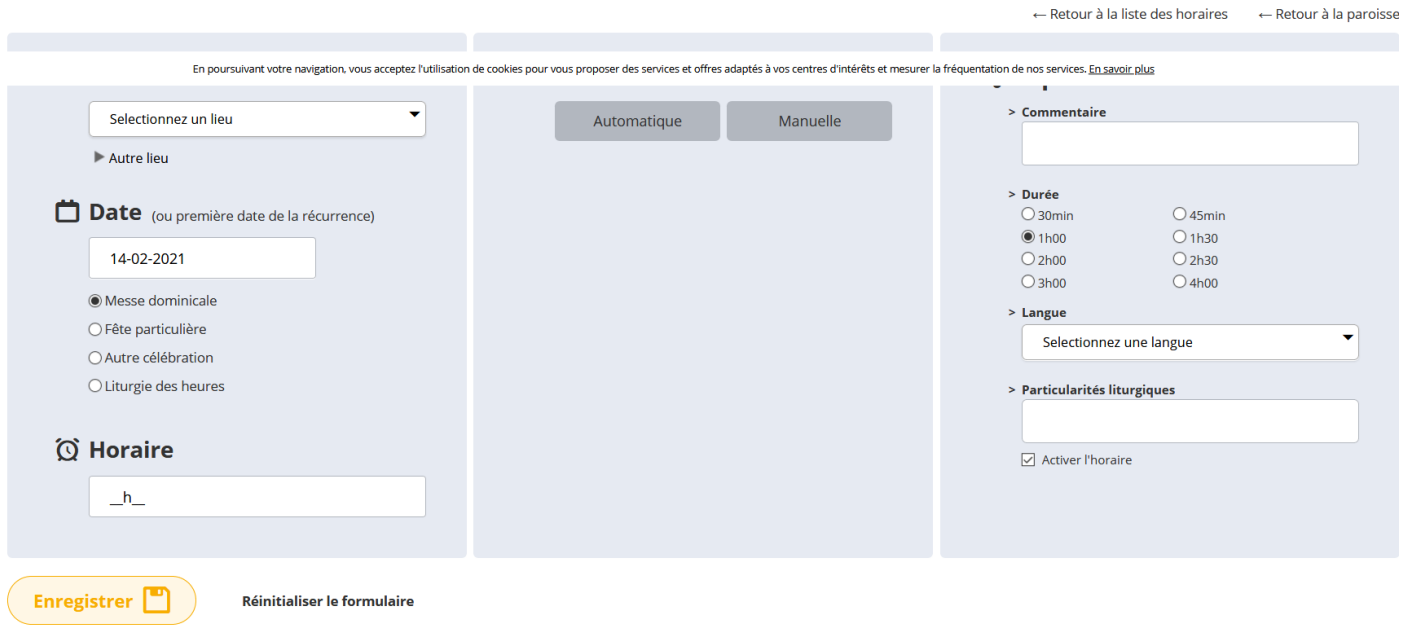

#### b. Date et horaire - Messe dominicale.

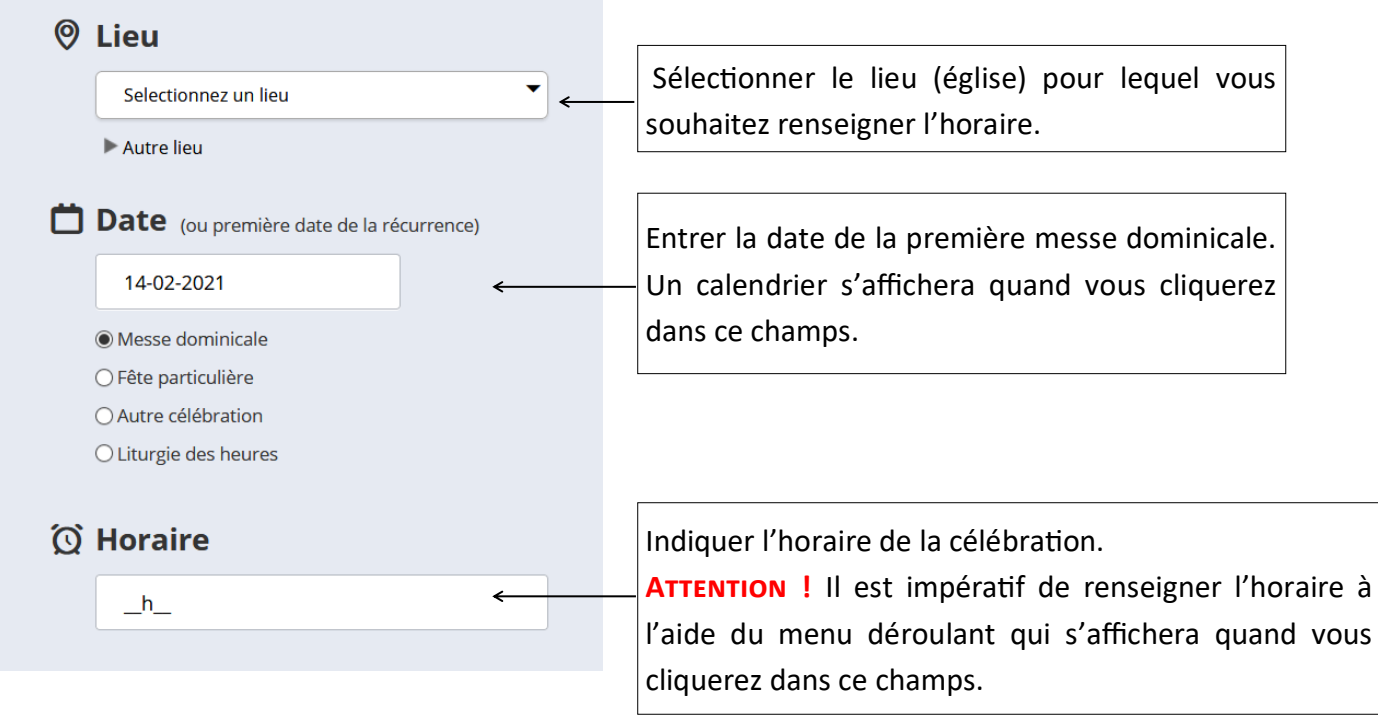

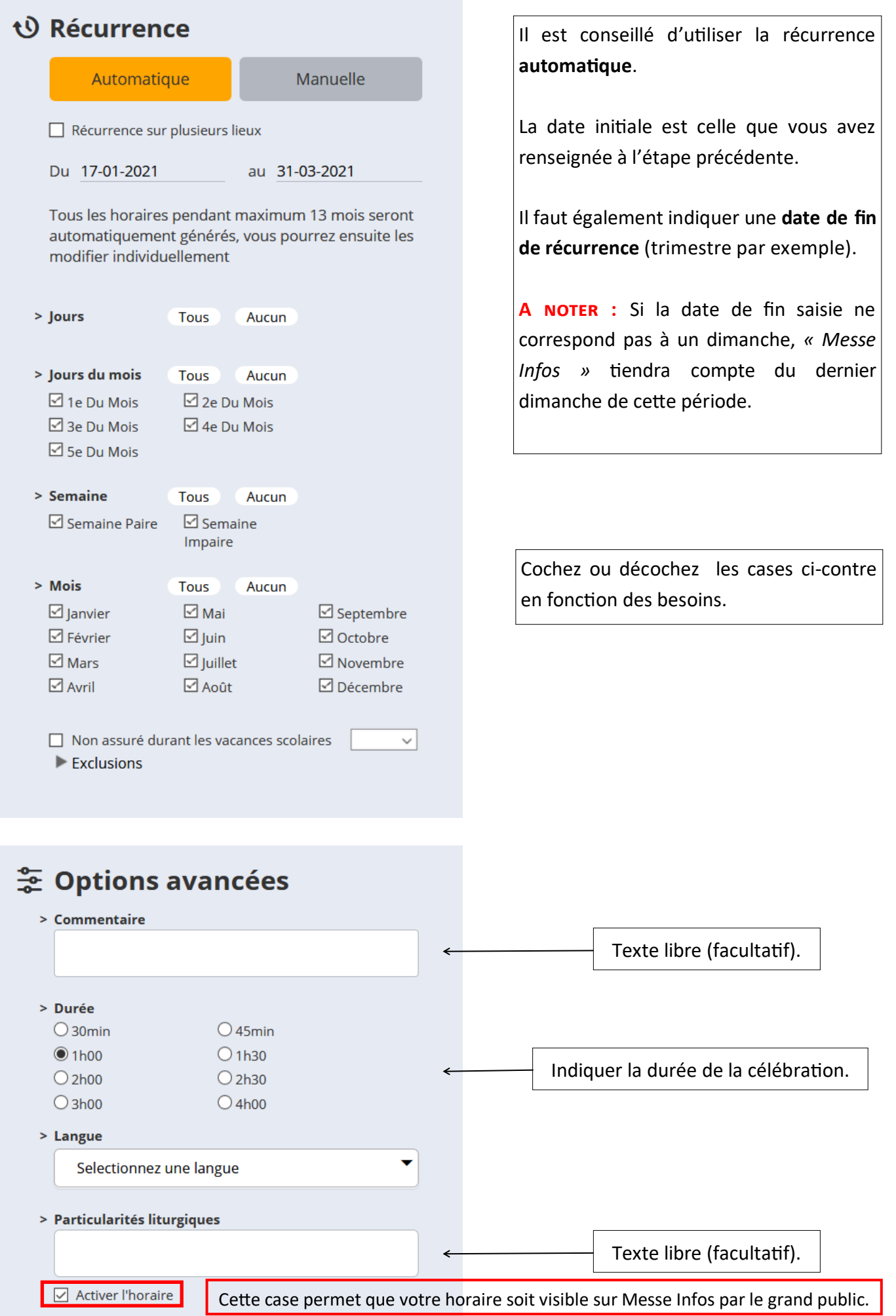

#### 3. Date et horaire - Messe de semaine

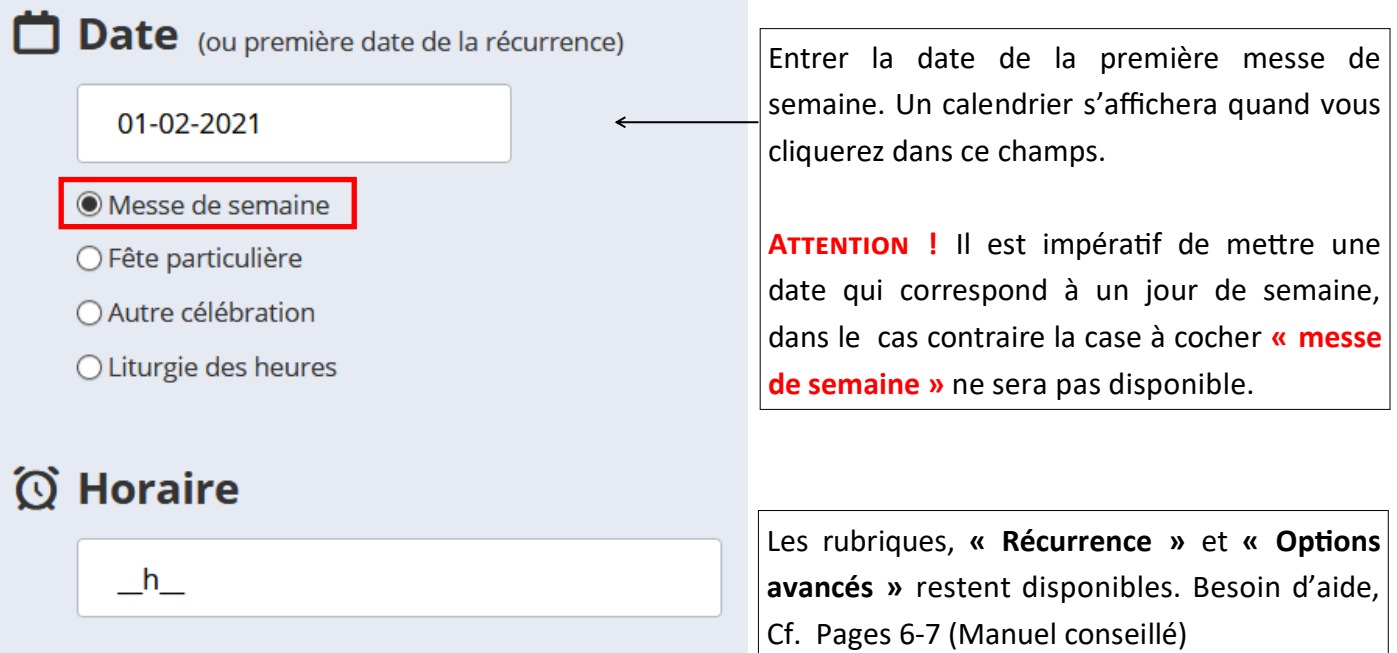

#### 4. Date et horaire - Fête particulière

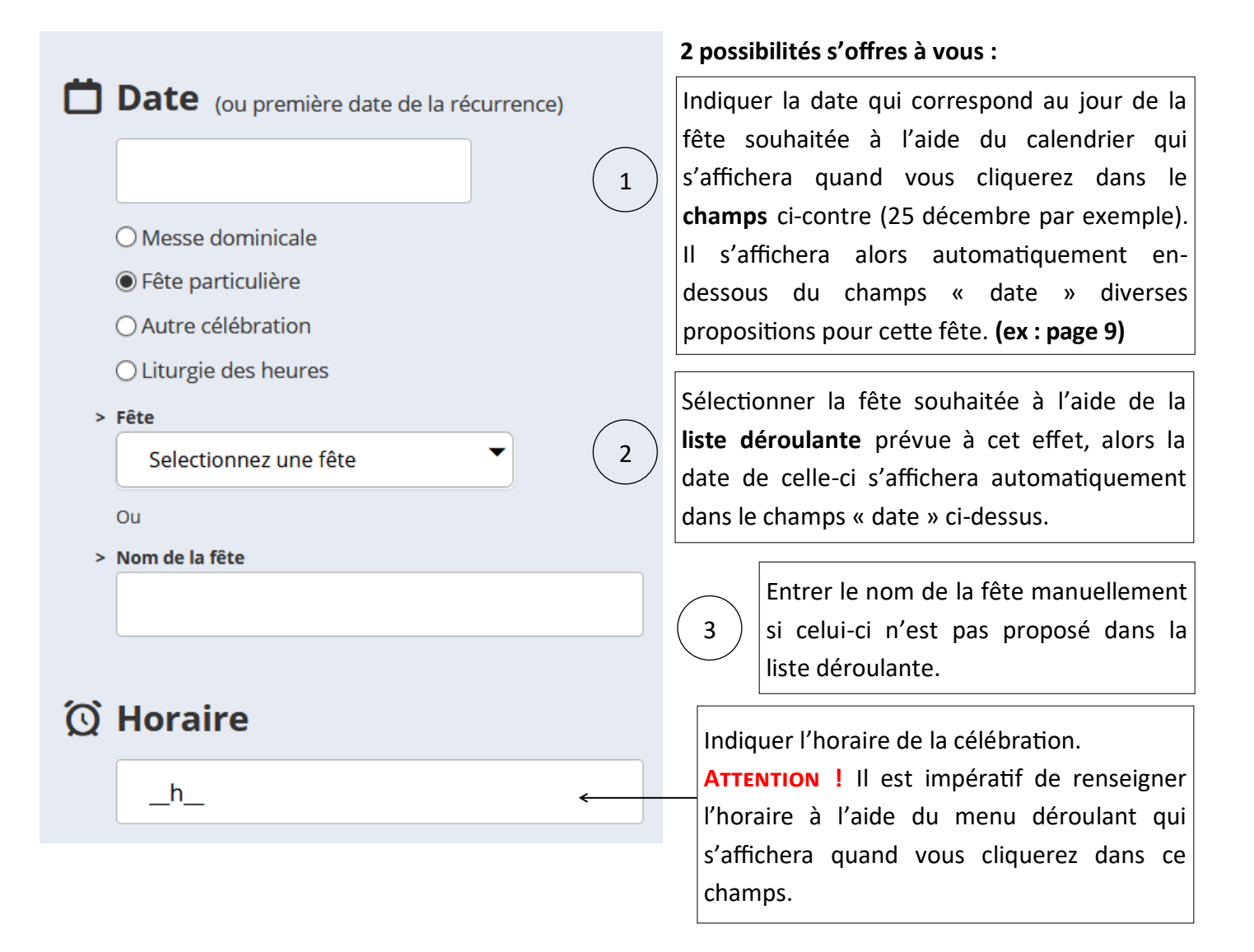

Service communication - Tutoriel Messes.Info Mise à jour le 16 mars 2021

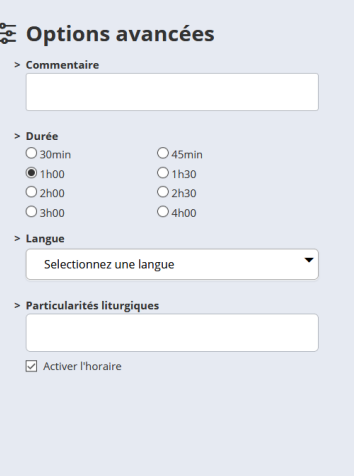

A **NOTER** : La récurrence n'est pas disponible pour toutes les fêtes particulières.

En revanche, les options avancées sont disponibles. Besoin d'aide, cf. page 7.

## **Exemple de « Fête particulière »**

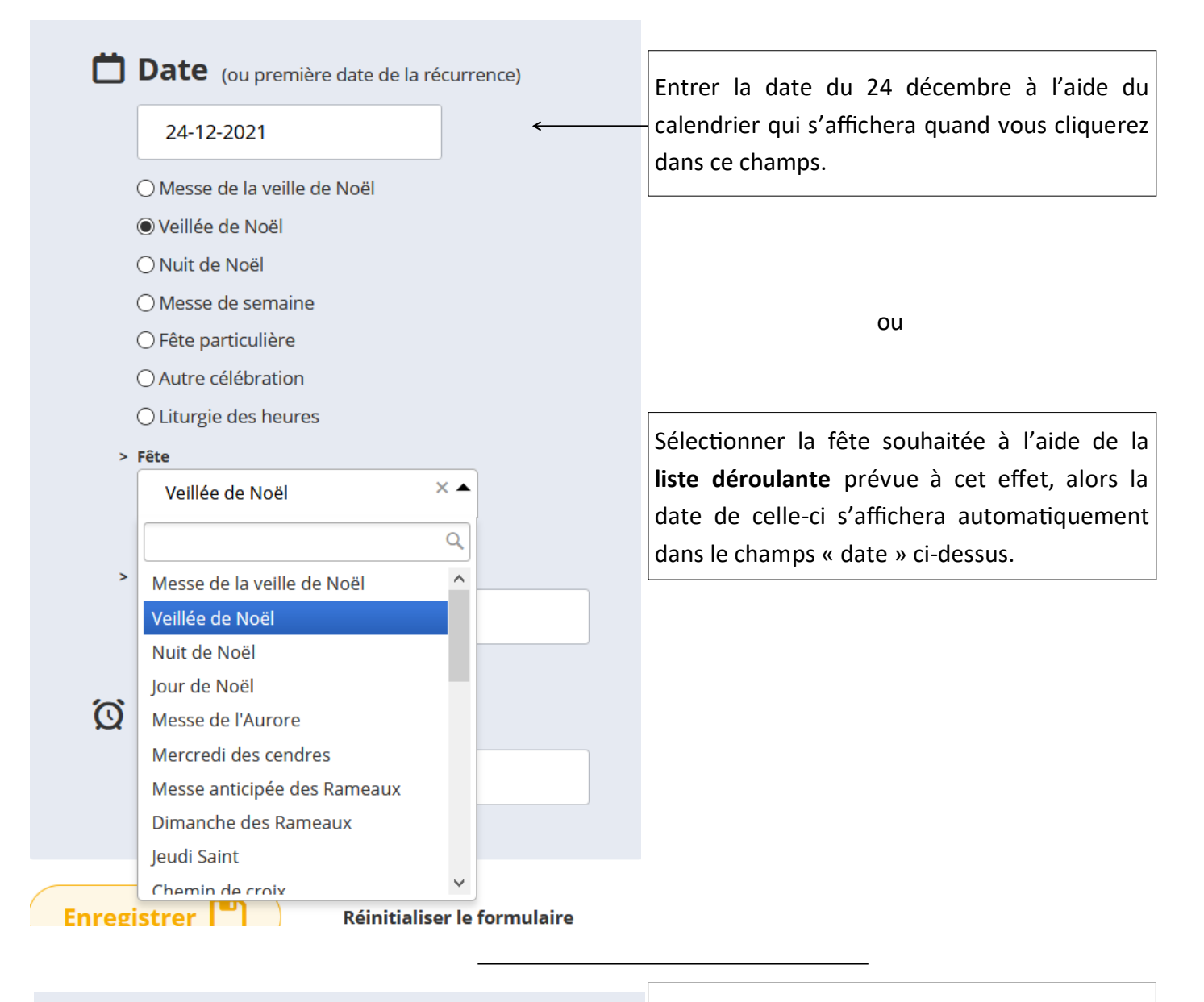

Autre célébration exemple<br>Cliturgie des heures Pour les autres propositions de la liste de choix, les démarches restent les mêmes.

## **Gérer les horaires à un lieu de culte (Eglise)**

## **Gestion des horaires Eglise : Eglise Marthe Robin à Coutances (50200)**

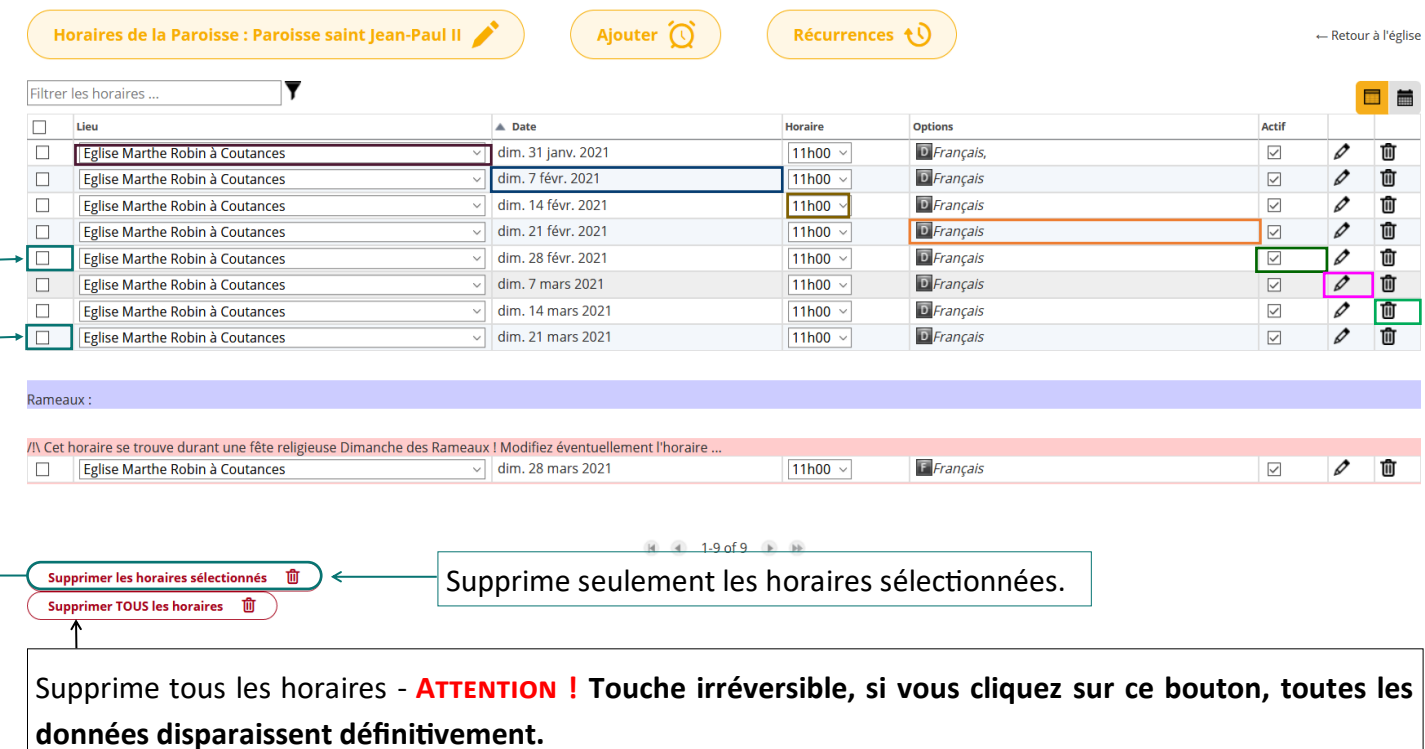

Ce tableau vous permet de modifier plusieurs choses :

- **Lieu**
- Date
- Horaire
- Options
- Activer/désactiver
- Modifier la fiche complète de la ligne sélectionnée
- Supprimer la ligne sélectionnée